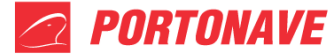

**Guia do usuário – Simulador de Preços Portuários – REV.01**

# 1. **Selecionar o tipo de operação:**

Para iniciar o processo de simulação de preços é necessário primeiramente escolher o tipo/sentido da operação a qual pretende realizar, podendo optar pelas modalidades **importação** e **exportação** no local demonstrado na [Figura 1.](#page-0-0)

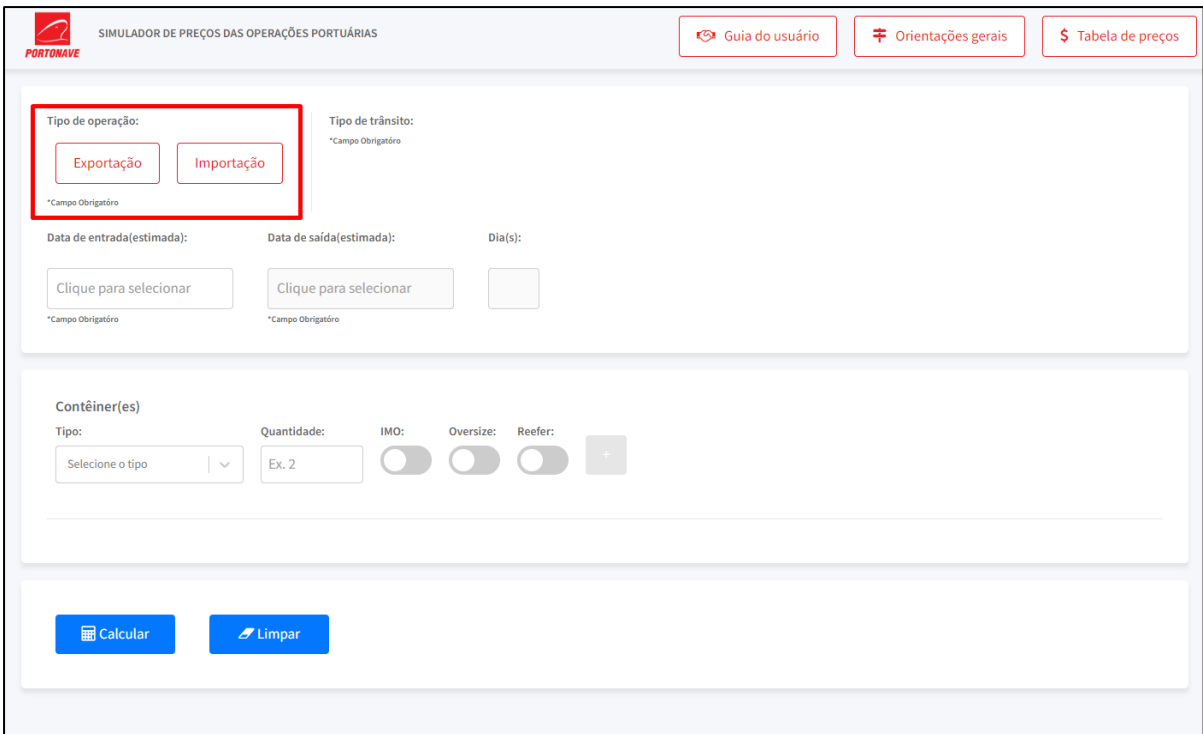

*Figura 1 - Seleção do tipo de operação*

# <span id="page-0-0"></span>**2. Selecionar o tipo de trânsito:**

Na sequência é necessário optar pelo tipo de trânsito ao qual se deseja realizar a simulação conforme indicado na [Figura 2.](#page-1-0) Os tipos de trânsito variam de acordo com o tipo de operação selecionado na etapa anterior, onde as opções são as seguintes:

- **Exportação**
	- o Exportação; e
	- o Cabotagem.
- **Importação**

o DI;

### Portonave S/A - Terminais Portuários de Navegantes

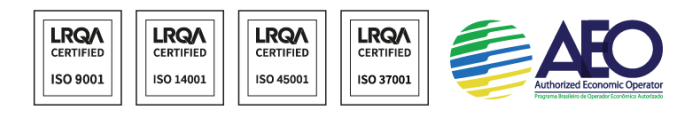

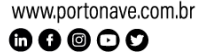

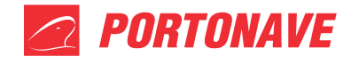

- o Cabotagem;
- o DTC; e
- o DTA.

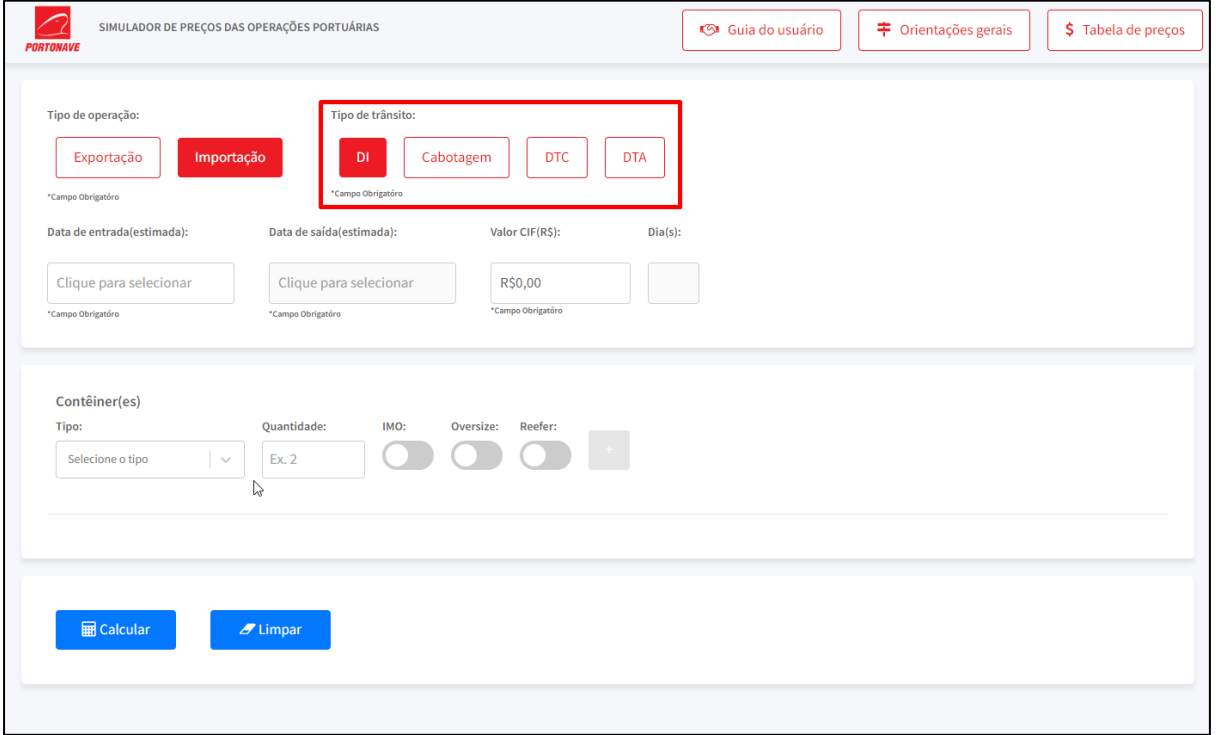

*Figura 2 - Seleção do tipo de trânsito*

# <span id="page-1-0"></span>**3. Preenchimento de dados referente ao processo:**

Após escolher o tipo de trânsito deve-se realizar o preenchimento dos demais dados referentes à simulação, sendo estes a data de entrada e saída dos contêineres dentro do terminal e, a depender do tipo de operação e trânsito selecionado, o valor CIF da mercadoria. Estas informações devem ser preenchidas no local demonstrado na [Figura 3.](#page-2-0)

O campo "Dia(s)" não é editável, sendo apenas um campo visual calculado pelo sistema que irá informar o total de dias que os contêineres irão ficar dentro do terminal conforme os dados inseridos nos campo "Data de entrada(estimada)" e "Data de saída(estimada)". Exemplo na [Figura 5.](#page-3-0)

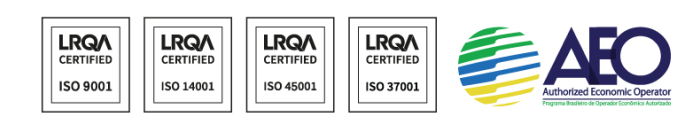

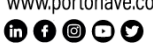

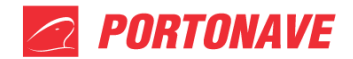

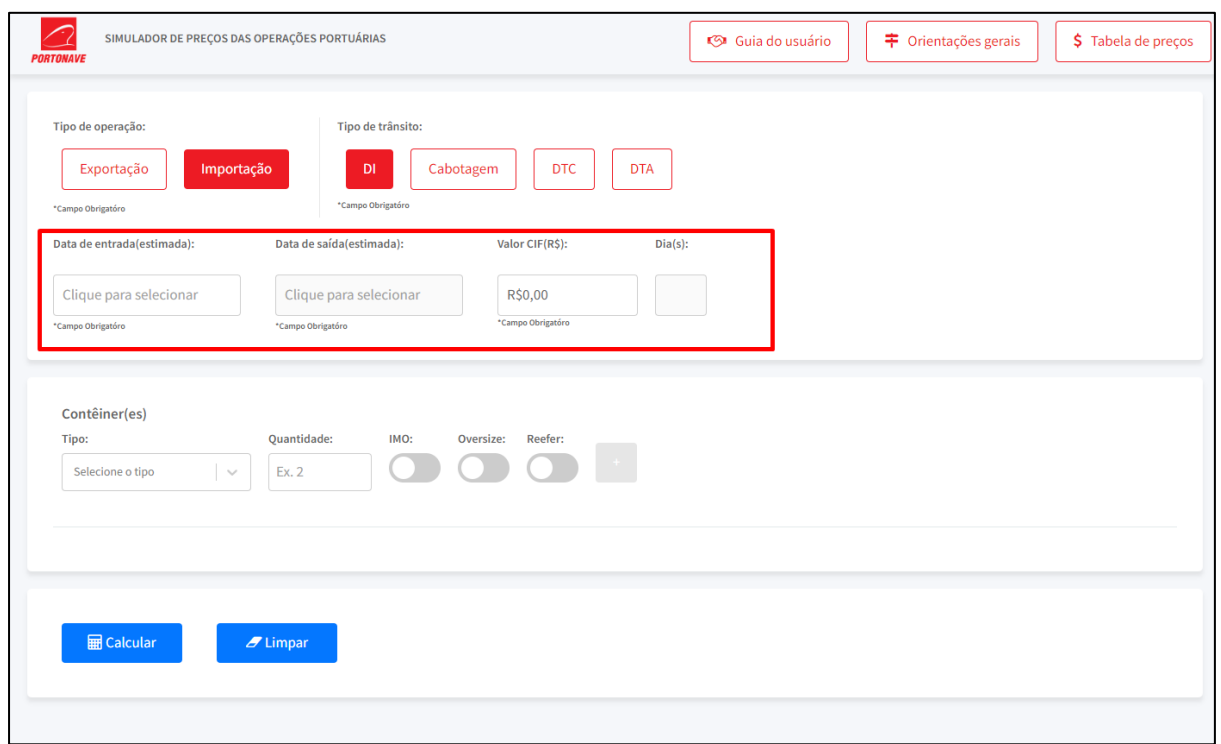

#### *Figura 3 - Dados essenciais da simulação*

<span id="page-2-0"></span>Para a seleção das datas de entrada e saídas nos campos "Data de entrada(estimada)" e "Data de saída(estimada)" respectivamente, deve se clicar no campo, ao qual então irá abrir uma janela com um calendário para então selecionar o dia desejado conforme a [Figura 4.](#page-2-1)

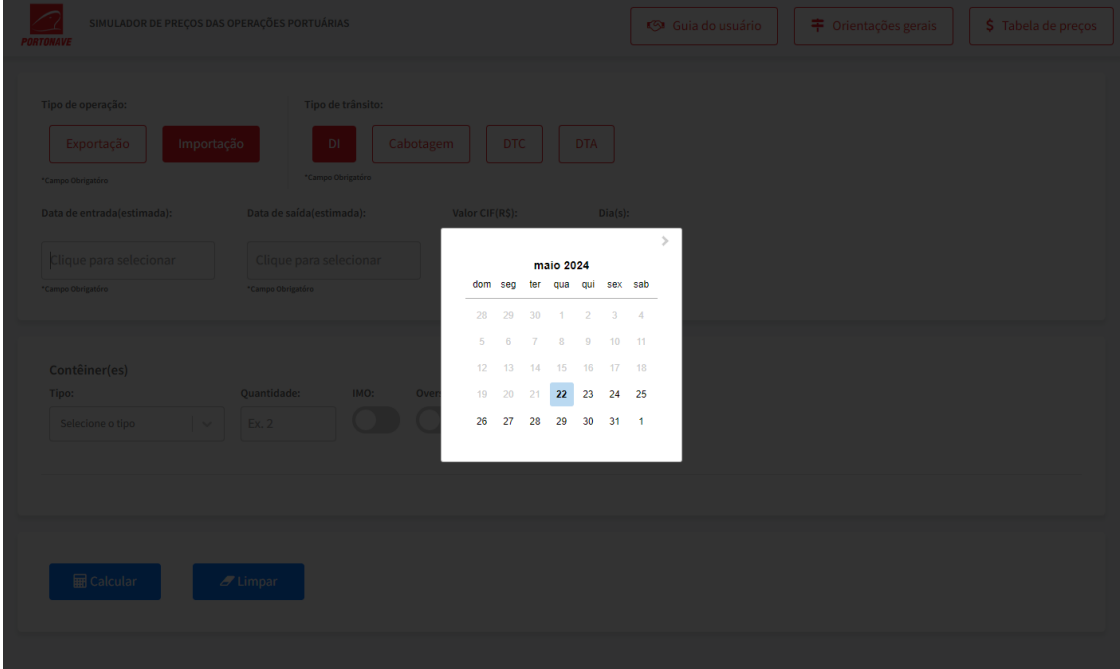

*Figura 4 - Seleção de data*

### <span id="page-2-1"></span>Portonave S/A - Terminais Portuários de Navegantes

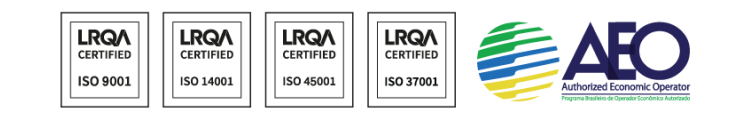

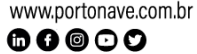

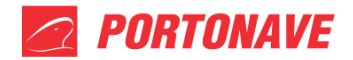

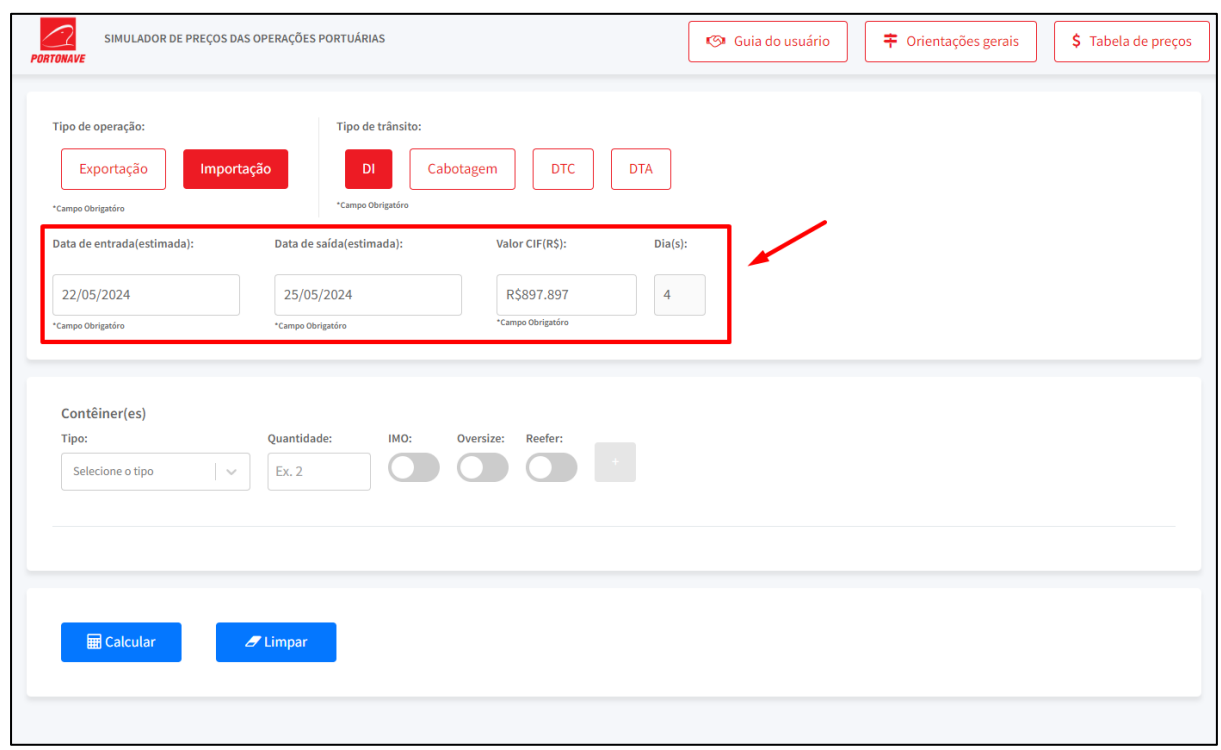

*Figura 5 - Campos preenchidos com cálculos dos dias*

### <span id="page-3-0"></span>**4. Preenchimento referente aos dados de contêineres:**

É necessário então informar os contêineres que irão constar na simulação, para isto deve se selecionar o tipo, e a modalidade (IMO, OVERSIZE e/ou REEFER), caso se aplique ao contêiner simulado, após este preenchimento, é necessário informar a quantidade de contêineres corresponde a este tipo/modalidade. Estas informações devem ser escolhidas no local demonstrado na Figura 6 e após todos os campos preenchidos, para confirmar aquela seleção de contêiner(es) deve clicar no botão como indicado na [Figura 7.](#page-4-0)

 $\mathbf{0} \mathbf{0} \mathbf{0} \odot \mathbf{0}$ 

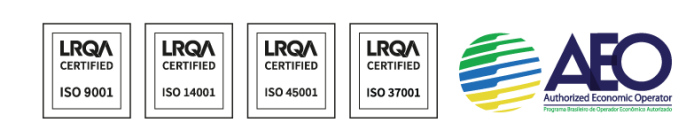

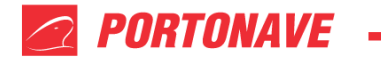

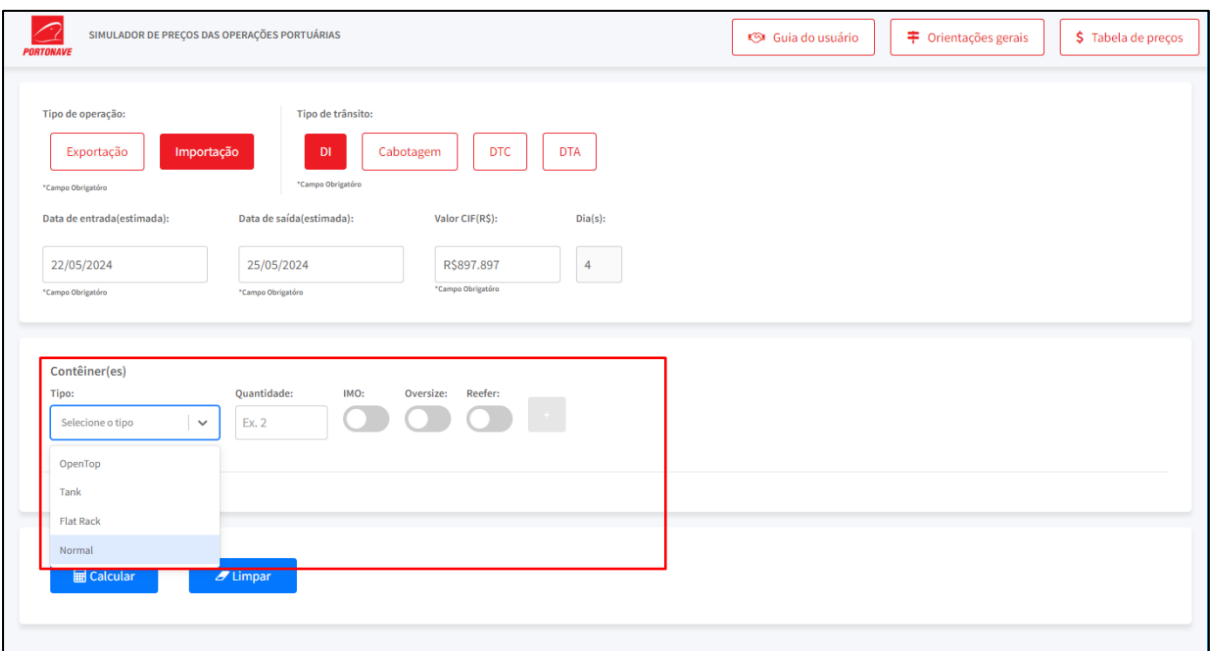

*Figura 6 - Dados de contêineres a preencher*

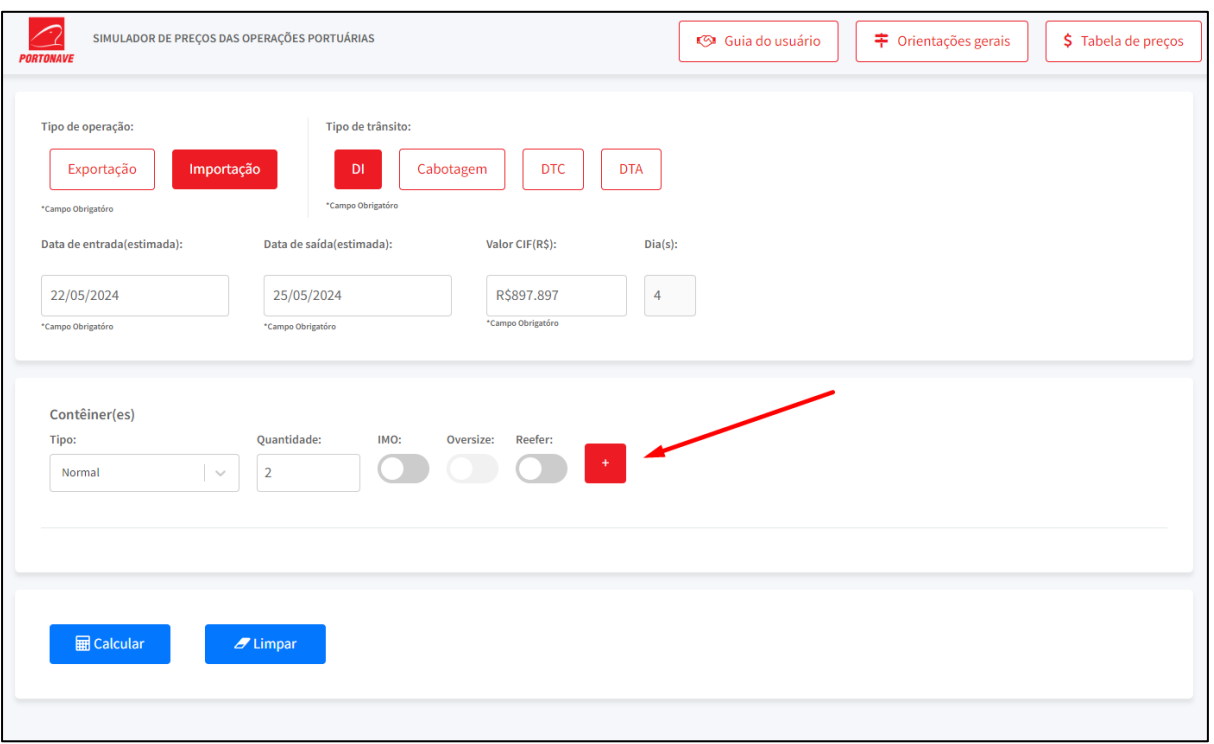

<span id="page-4-0"></span>*Figura 7 - Dados de contêineres preenchidos*

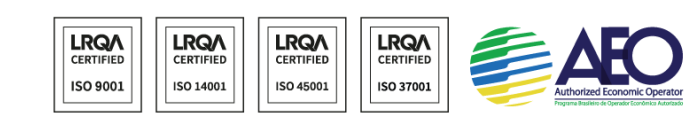

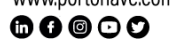

Caso deseje é possível incluir outros tipos de contêineres dentro de uma mesma simulação, basta após confirmar a primeira seleção preencher novamente o formulário conforme orientado e novamente clicar no botão para confirmar a inclusão do novo tipo desejado conforme a [Figura 8.](#page-5-0)

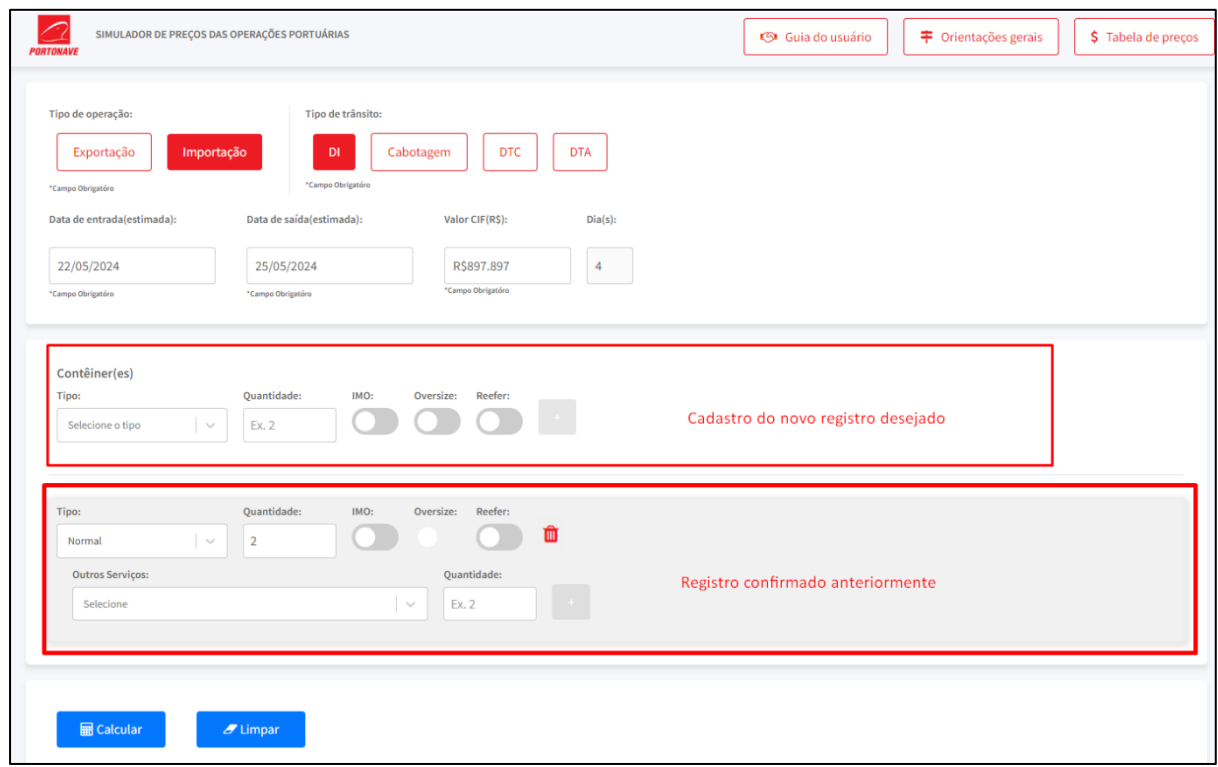

*Figura 8 - Cadastrando mais de um tipo de contêiner*

<span id="page-5-0"></span>Resultando em um cenário como o da [Figura 9,](#page-6-0) exibindo ambos os registros criados com as características desejadas, que podem ser alteradas diretamente no registro já criado conforme a necessidade.

Se necessário é possível excluir um registro de tipo de contêiner já registrado, sendo necessário apenas clicar no botão de lixeira conforme orientado na [Figura 10.](#page-6-1)

Portonave S/A - Terminais Portuários de Navegantes Avenida Portuária Vicente Coelho, nº 01 - São Domingos - Navegantes - Santa Catarina - Brasil<br>Avenida Portuária Vicente Coelho, nº 01 - São Domingos - Navegantes - Santa Catarina - Brasil<br>Cep: 88370-904 - Fone: +55 (47) 21 www.portonave.com.br

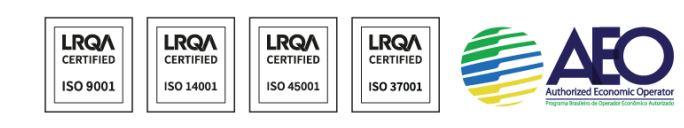

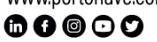

**PORTONAVE** 

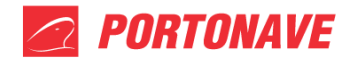

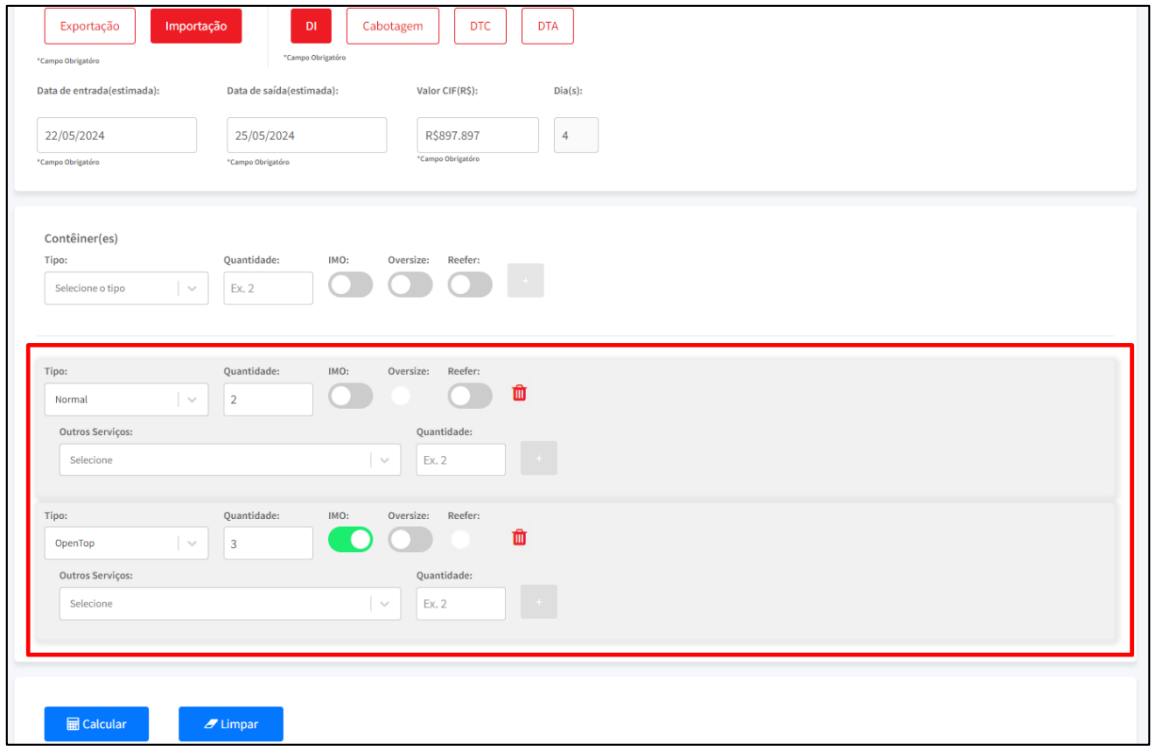

#### *Figura 9 - Múltiplos registros de contêineres*

<span id="page-6-0"></span>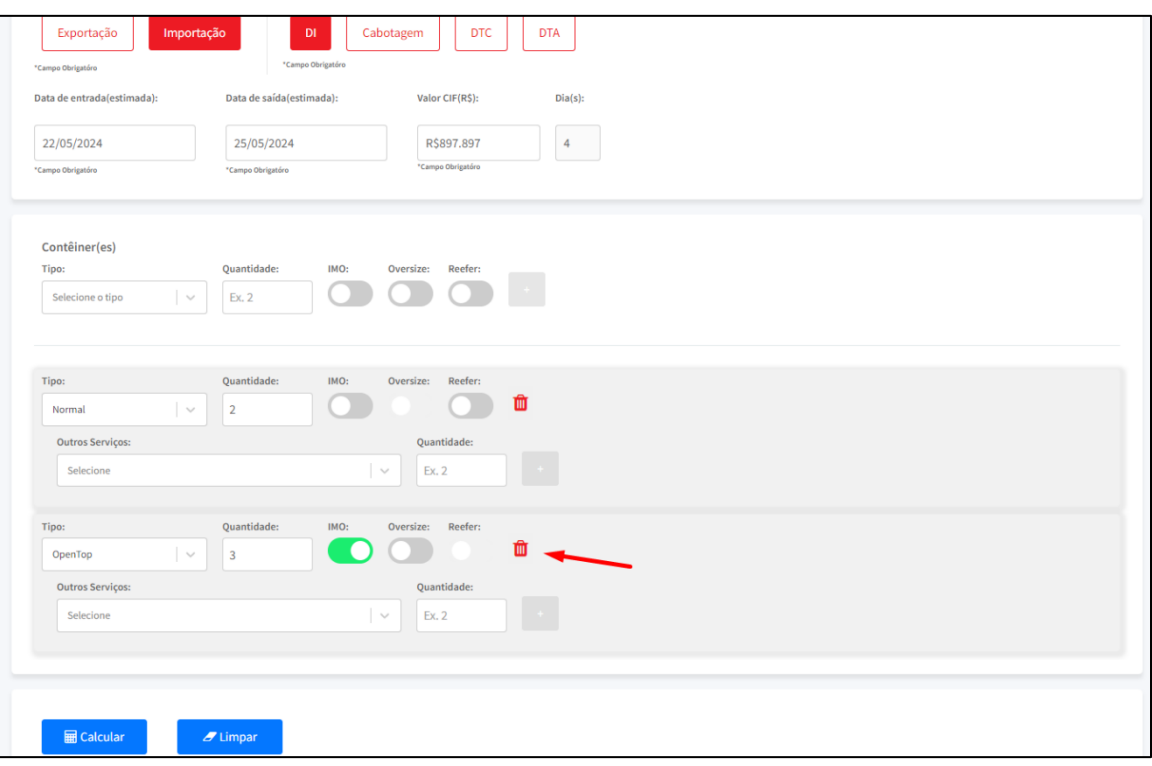

*Figura 10 - Excluir registro de contêiner*

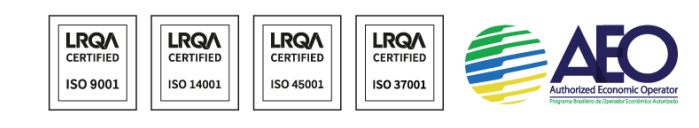

<span id="page-6-1"></span>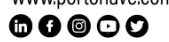

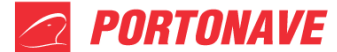

### **5. Escolha de outros serviços:**

Após a confirmação do tipo do contêiner na etapa anterior, caso deseje, é possível selecionar outros serviços a serem gerados para as características de contêiner selecionado. Para verificar as opções de serviços disponíveis é necessário apenas clicar no campo "Outros Serviços" ao qual então irá exibir uma lista com os serviços disponíveis [\(Figura 11\)](#page-7-0) conforme a operação selecionada nas etapas anteriores.

Após selecionar o serviço desejado é necessário então selecionar a quantidade do serviço desejado que deverá ser gerada. E após isto clicar no botão "+" para confirmar a inclusão daquele serviço e caso desejar incluir um novo como demonstrado na [Figura 12.](#page-8-0)

**OBS:** Caso não possua serviços a serem incluídos, esta etapa pode ser desconsiderada.

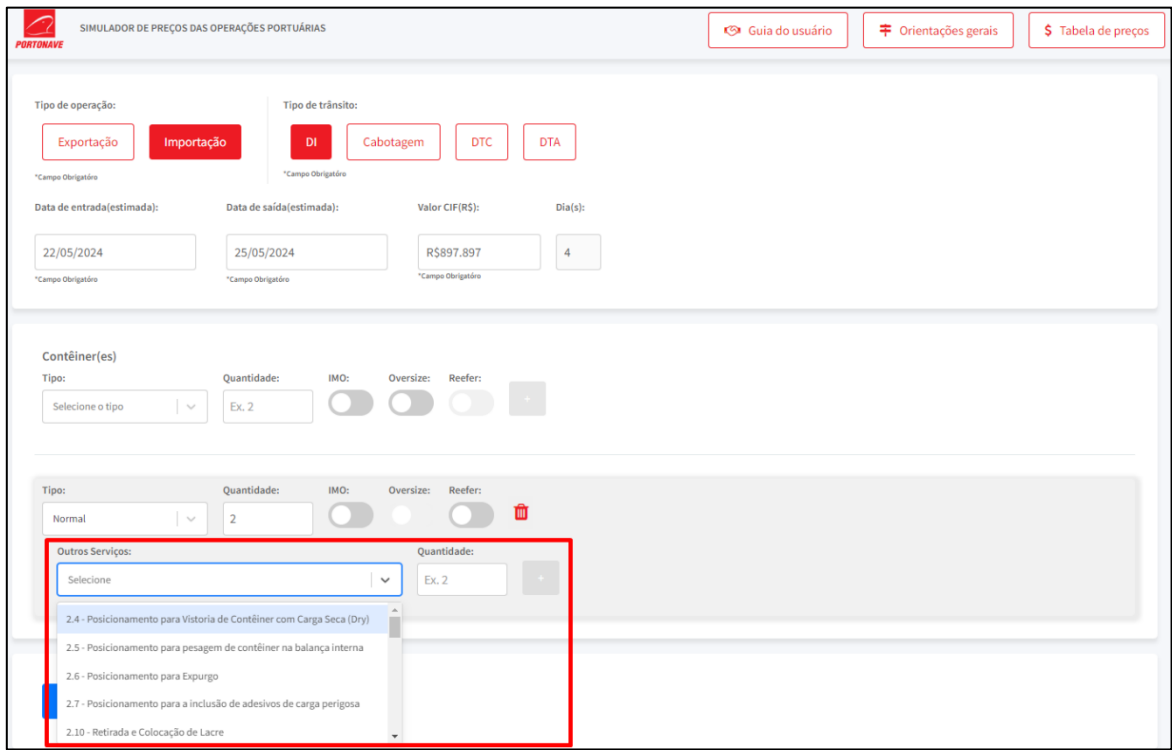

<span id="page-7-0"></span>*Figura 11 - Seleção de outros serviços*

Portonave S/A - Terminais Portuários de Navegantes

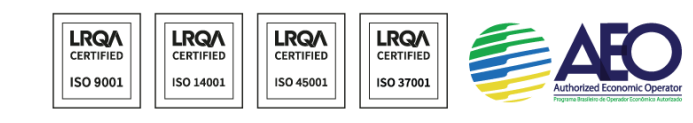

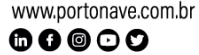

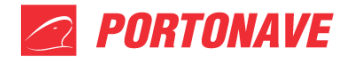

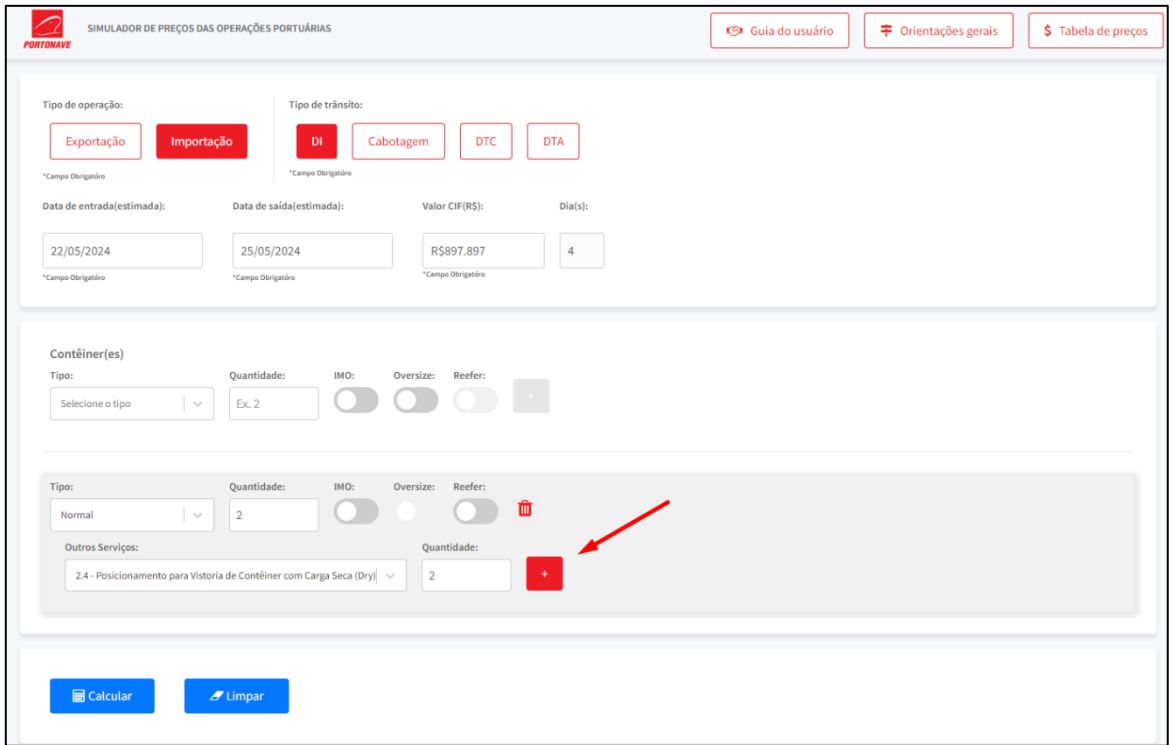

*Figura 12 - Adicionar outros serviços*

<span id="page-8-0"></span>Após confirmar os outros serviços desejados também é possível realizar a remoção deles se necessário, apenas clicando no botão de lixeira como mostrado na [Figura 13.](#page-8-1)

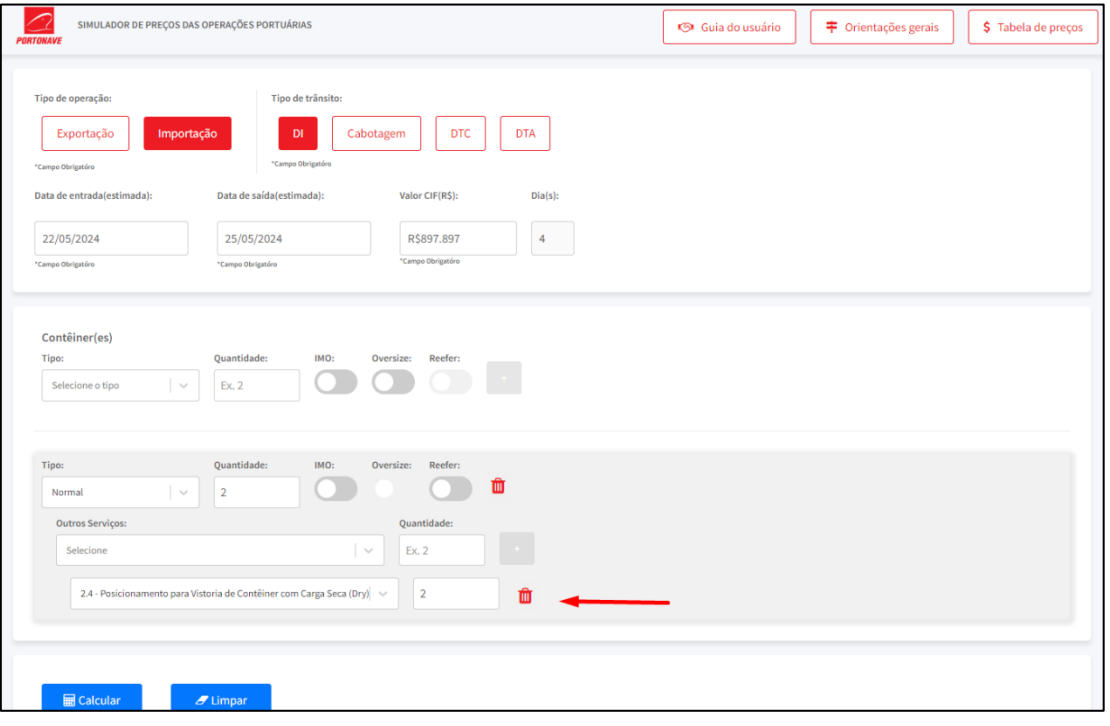

*Figura 13 - Excluir outros serviços*

### <span id="page-8-1"></span>Portonave S/A - Terminais Portuários de Navegantes

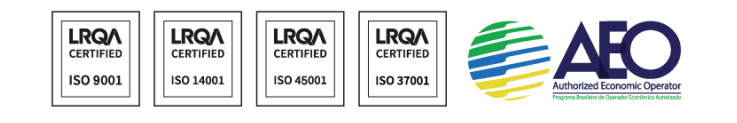

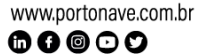

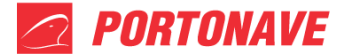

## **6. Realizar os cálculos da simulação**

Após realizar o preenchimento e inclusão ou remoção de todos os dados necessário e desejados para a simulação, basta clicar no botão "Calcular" localizado no canto inferior esquerdo da página como indicado na [Figura 14.](#page-9-0)

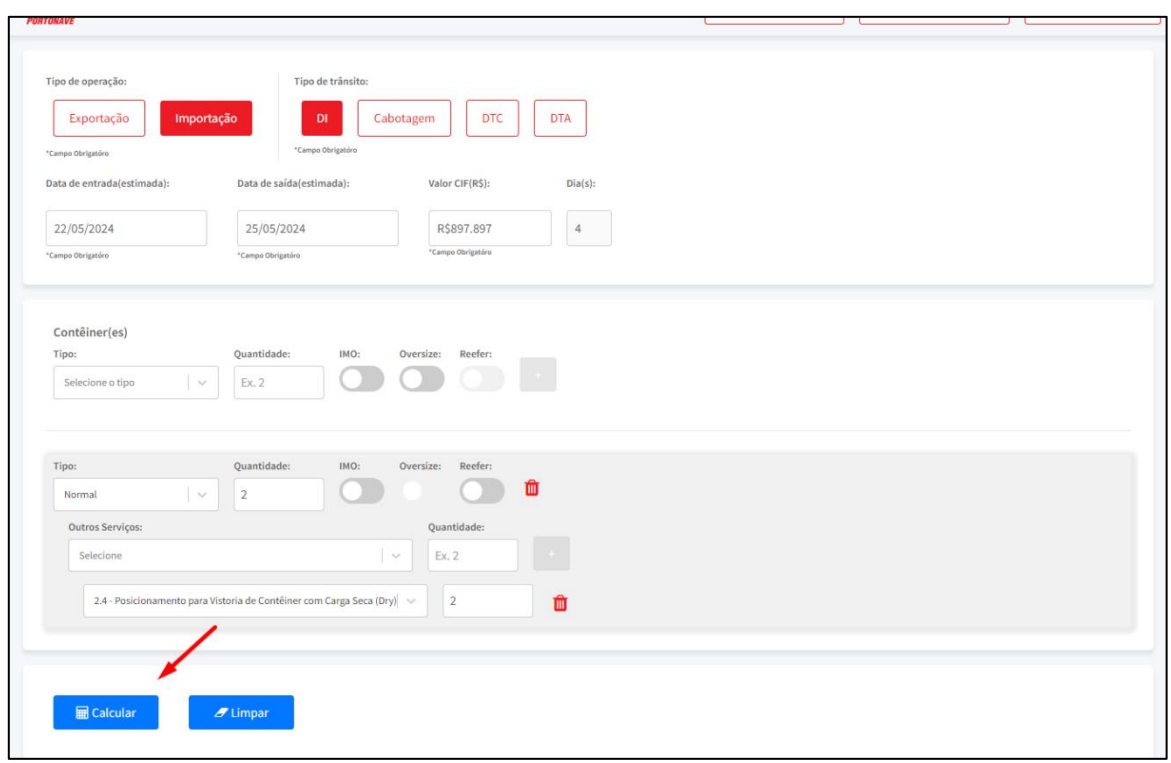

*Figura 14 - Realizar cálculos da simulação*

# <span id="page-9-0"></span>**7. Exibição dos resultados**

Para demonstrar a tela de exibição de resultados será utilizada a configuração de simulação demonstrada na [Figura 15.](#page-10-0) Pois nela possuímos um registro de contêiner IMO ao qual não possui outros serviços escolhidos e um registro *reefer* que possui um outro serviço selecionado de "Inspeção não Invasiva (Scanner)", facilitando a demonstração de mais cenários de resultados.

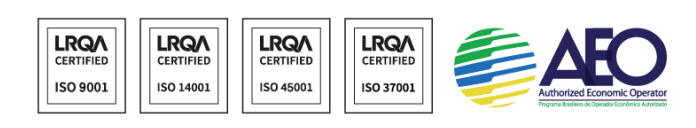

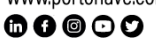

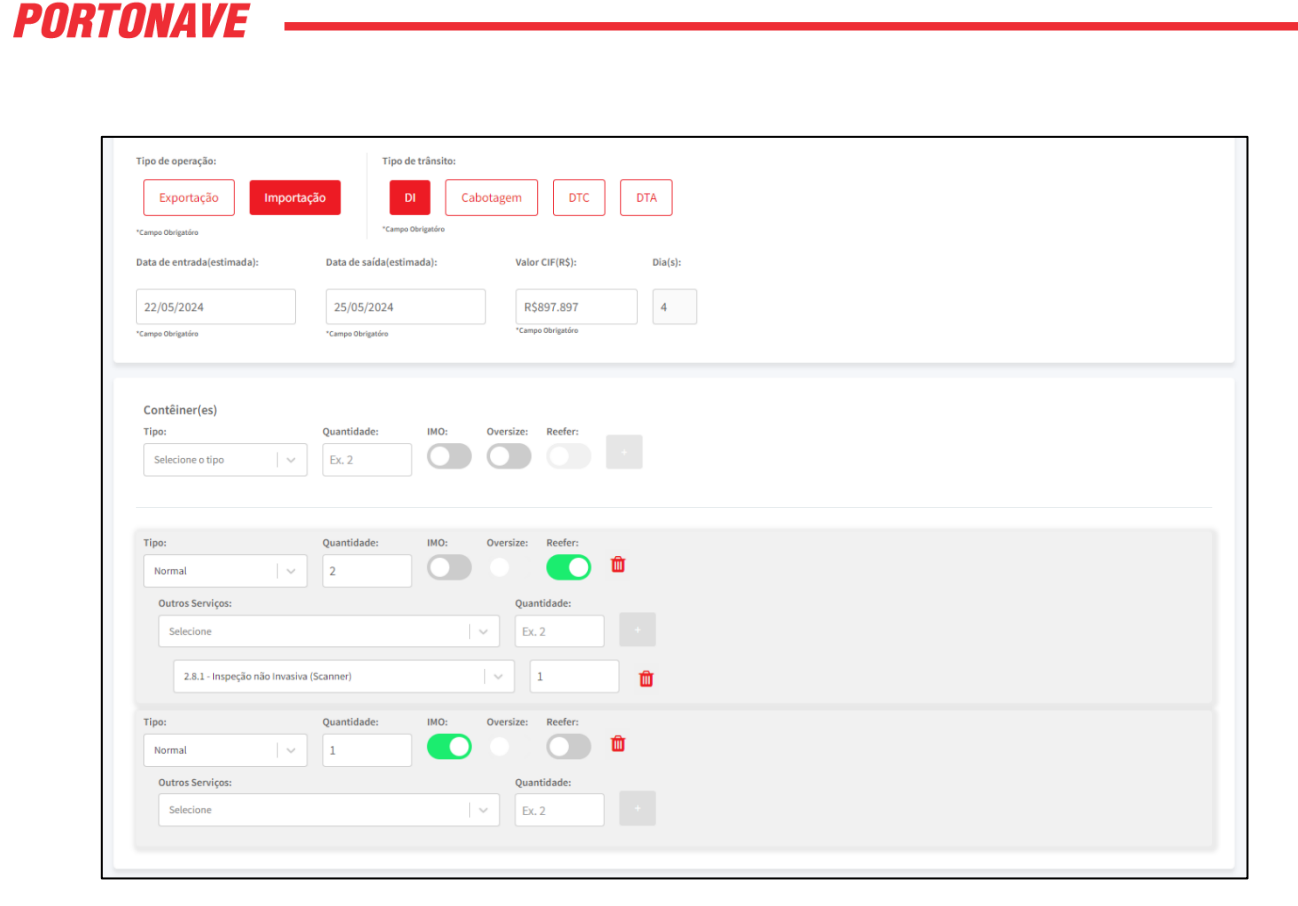

*Figura 15 - Simulação para demonstração de resultados*

<span id="page-10-0"></span>Após clicar no botão de calcular, é necessário aguardar o processamento da simulação, onde este tempo pode variar conforma quantidade de contêineres escolhidos e a quantidade de outros serviços desejados.

Finalizando os cálculos a página irá direcionar automaticamente para a tela dos resultados da simulação [\(Figura 16\)](#page-11-0), onde na parte superior irá constar informações gerais referente à simulação, sendo elas o valor total equivalente a operação desejada formado pela soma de todos os serviços gerados e descritos ao decorrer da tela, o protocolo da simulação sendo um código único que pode ser utilizado para referenciar a simulação gerada para caso necessário entrar em contato com a Portonave, enviando o código a qual constará a data e hora ao qual a simulação foi realizada.

Logo abaixo possuímos informações referente aos serviços cobrados. De forma que estão agrupados por serviço e dentro de cada serviço os valores ficam agrupados conforme as características dos contêineres selecionados. Caso exista alguma cobrança adicional em função de uma característica escolhida (como por exemplo de um contêiner IMO) irá ser exibido um ícone com exclamação, o qual ao manter o mouse em cima do ícone será descrito a porcentagem do adicional e a causa da geração conforme demonstrado na [Figura 17.](#page-11-1)

 $\mathbf 0\mathbf 0\mathbf 0\mathbf 0$ 

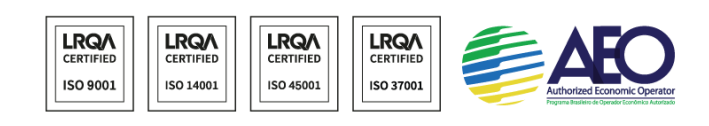

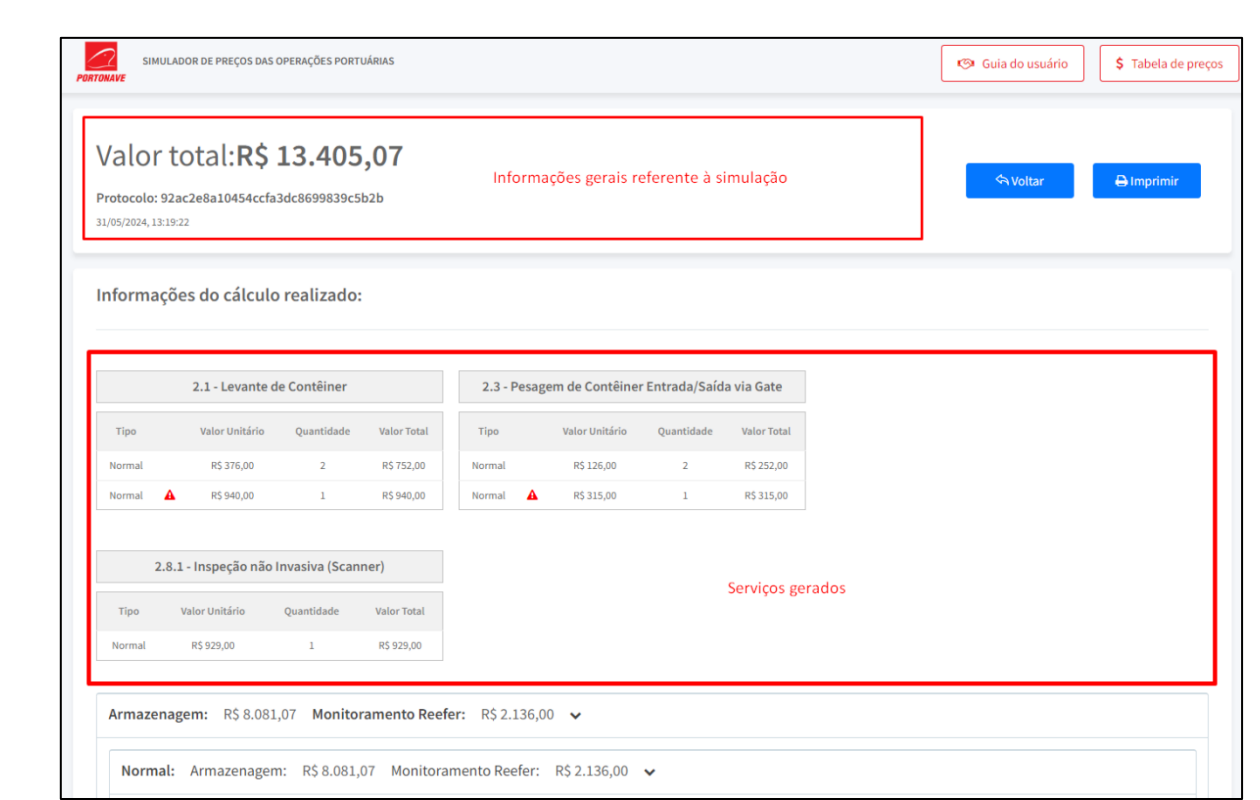

*Figura 16 - Tela de resultados e suas seções*

<span id="page-11-0"></span>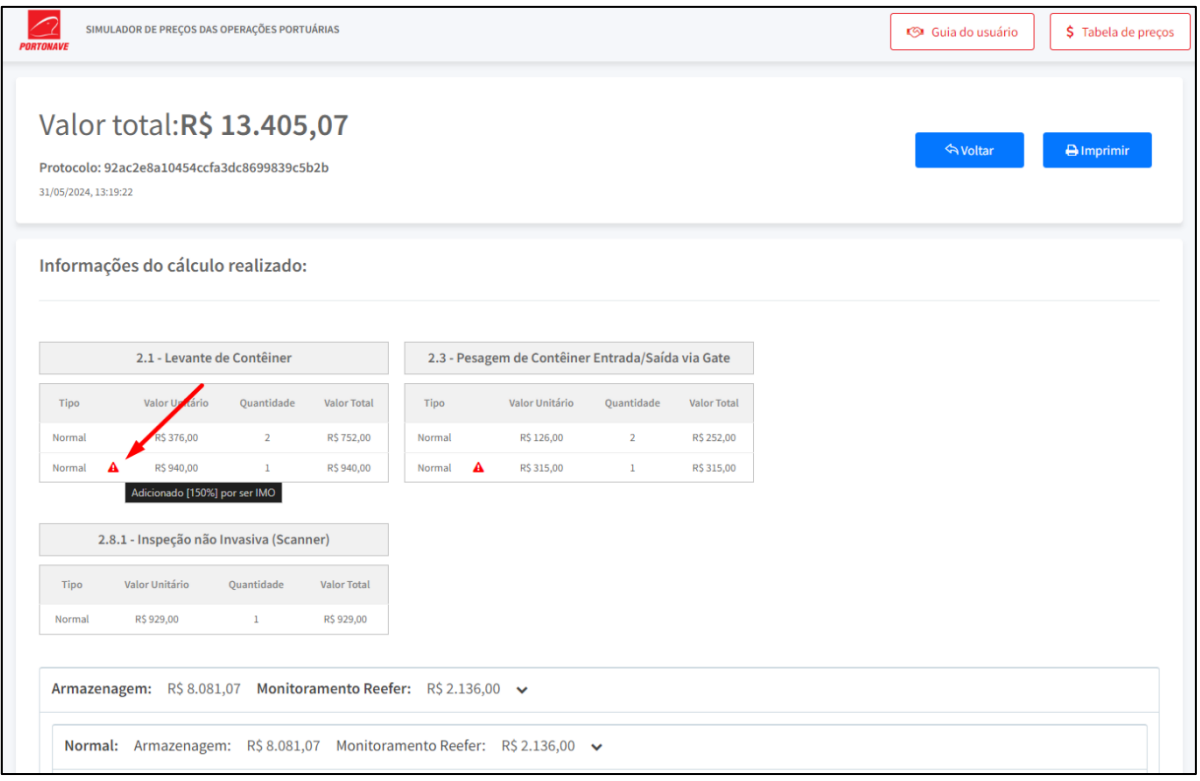

*Figura 17 - Adicionais de cobrança*

**RORTONAVE -**

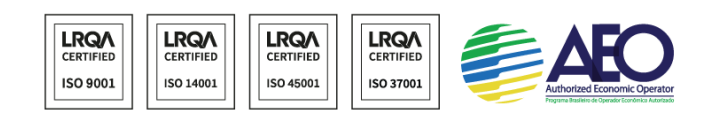

<span id="page-11-1"></span>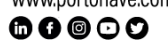

Os serviços de armazenagem e monitoramento *reefer* ficam localizados na parte inferior da tela, exibindo o total cobrado de armazenagem e o total cobrado de monitoramento *reefer* (caso exista), para obter mais informações é necessário clicar na seta para expandir a seção como indicado na [Figura 18.](#page-12-0)

Ao expandir essa seção será possível ver mais agrupamentos referente a estes serviços, sendo estes por tipo de contêiner escolhido, cada seção de tipo de contêiner também pode ser expandida clicando no botão demonstrado na [Figura 19.](#page-13-0)

Expandindo a segunda seção, serão exibidas as informações detalhadas de armazenagem e monitoramento *reefer* como exibido na [Figura 20,](#page-13-1) as cobranças são agrupadas por tipo de cobrança, podendo ser por período e por diária, exibindo sempre o valor unitário cobrado a quantidade daquela cobrança e o valor total.

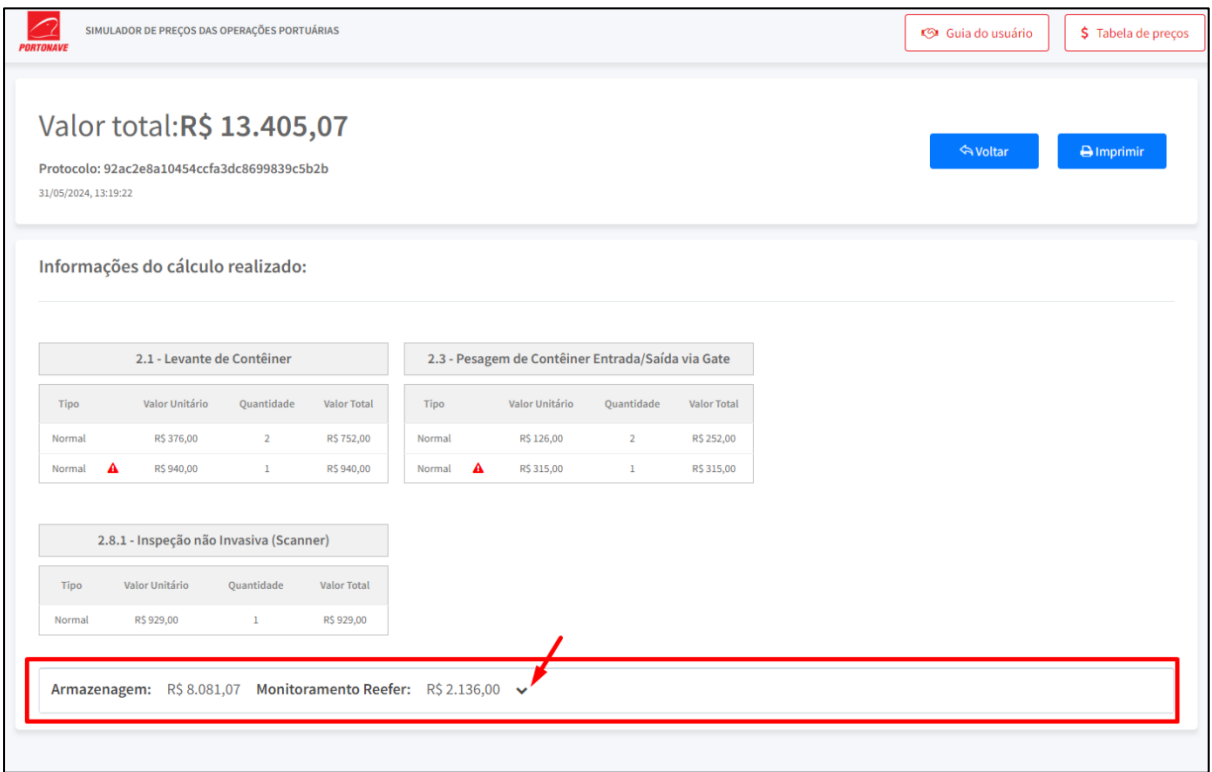

<span id="page-12-0"></span>*Figura 18 - Local de armazenagem e monitoramento reefer*

Portonave S/A - Terminais Portuários de Navegantes

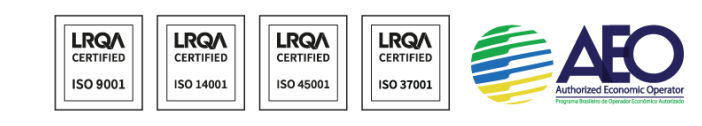

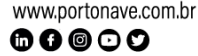

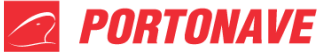

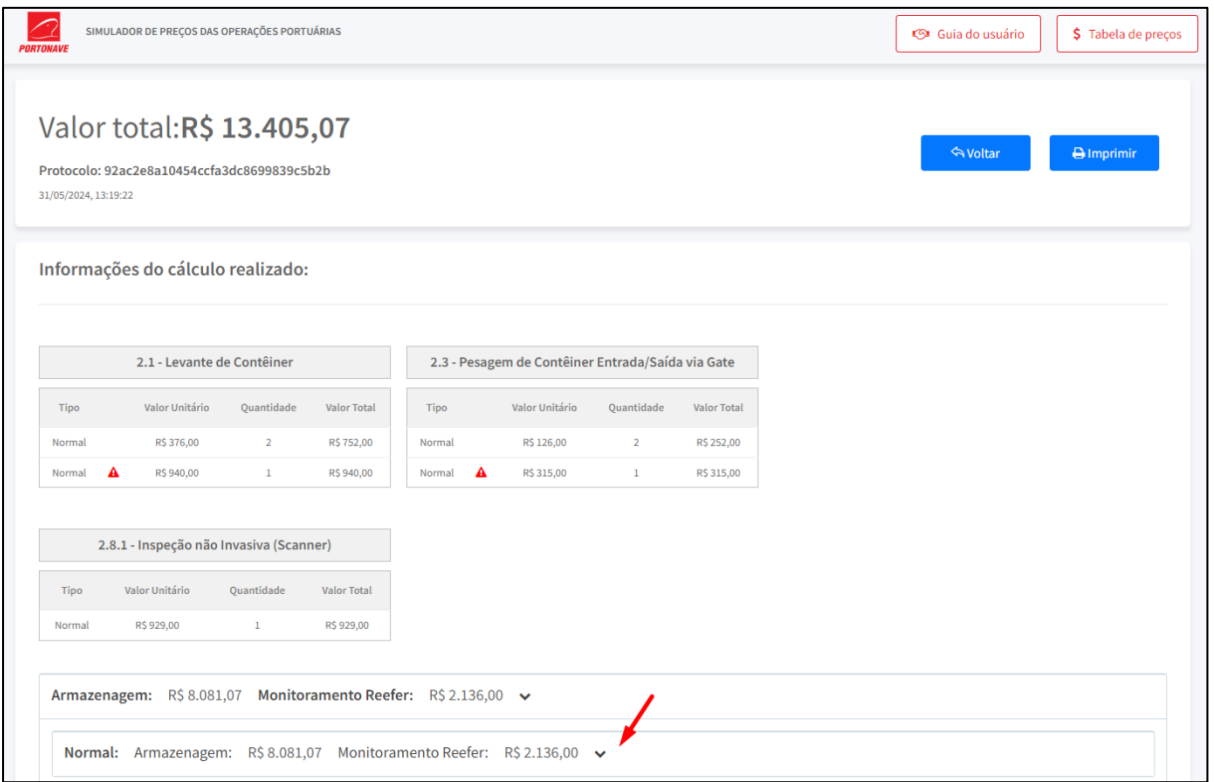

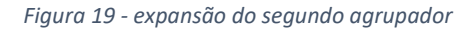

<span id="page-13-0"></span>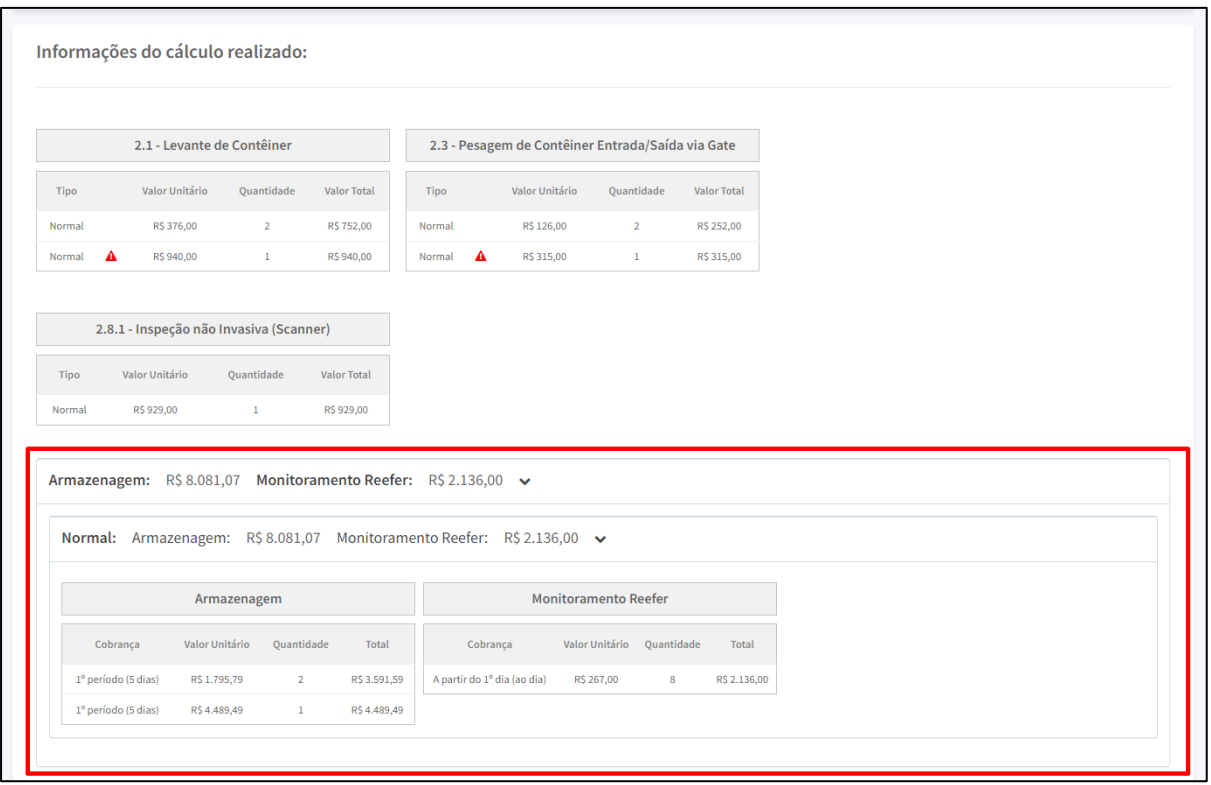

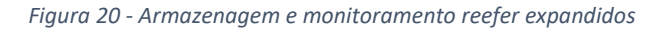

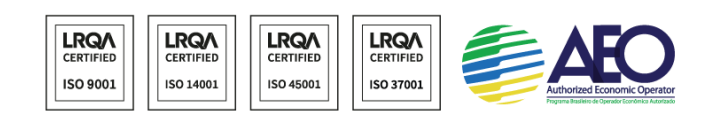

<span id="page-13-1"></span>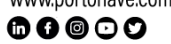

## **8. Imprimir relatório da simulação**

É possível gerar um relatório com os resultados da simulação realizada, clicando no botão "Imprimir" localizado no canto superior direito da página como indicado na [Figura 21.](#page-14-0)

Ao clicar no botão será então gerado um arquivo na extensão .pdf com as informações, sendo ele conforme o relatório exibido na [Figura 22](#page-15-0)

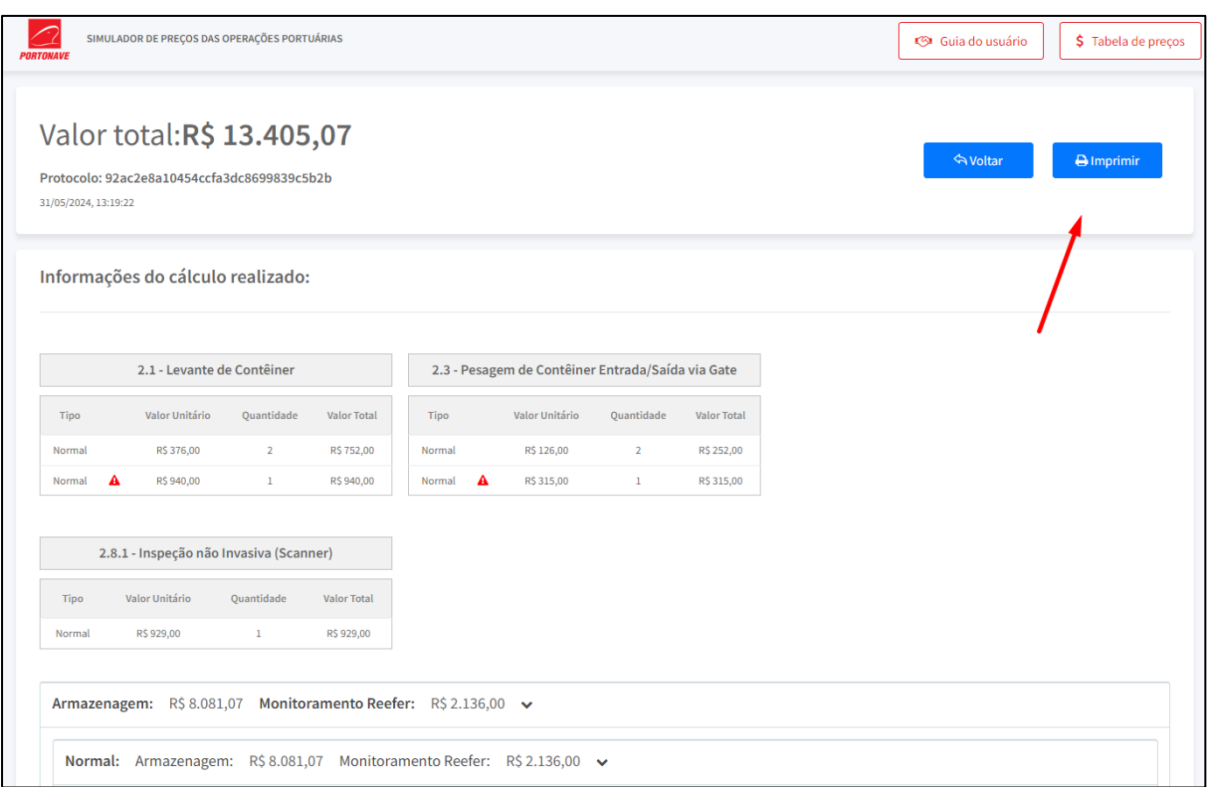

<span id="page-14-0"></span>*Figura 21 - Botão de impressão do relatório*

Portonave S/A - Terminais Portuários de Navegantes

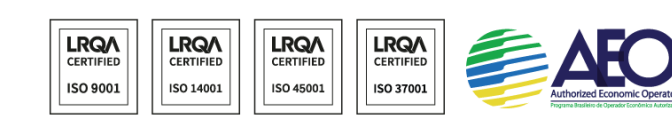

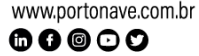

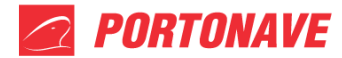

| ▤<br>servicos discriminados92ac2e8a10454ccfa3dc8699839c5b2b.pdf                                             |                                                                     |                                                                       |            |     |               |                                                  | $1/2$ - 92% + $\Box$ $\Diamond$                  |                                |                   |                |               |  |                          |  | 土市<br>- 1 |
|----------------------------------------------------------------------------------------------------|---------------------------------------------------------------------|-----------------------------------------------------------------------|------------|-----|---------------|--------------------------------------------------|--------------------------------------------------|--------------------------------|-------------------|----------------|---------------|--|--------------------------|--|-----------|
| <b>PORTONAVE</b>                                                                                            |                                                                     |                                                                       |            |     |               |                                                  | PORTONAVE S/A TERMINAIS PORTUÁRIOS DE NAVEGANTES |                                |                   |                |               |  | CNPJ: 01.335.341/0001-80 |  |           |
| Protocolo da simulação: 92ac2e8a10454ccfa3dc8699839c5b                                                      |                                                                     |                                                                       |            |     |               |                                                  |                                                  |                                |                   |                |               |  |                          |  |           |
| Data da simulação: 31/05/24 13:19<br>Tipo de DI<br>Dentro da Jurisidição? -<br>Tipo de operação: Importação |                                                                     |                                                                       |            |     |               |                                                  |                                                  |                                |                   |                |               |  |                          |  |           |
| Data de entrada prevista: 22/05/24 00:00                                                                    | Data de saída 25/05/24 00:00<br>Dias: 4<br>Valor CIF: R\$897.897,00 |                                                                       |            |     |               |                                                  |                                                  | Condição de Pagamento: À vista |                   |                |               |  |                          |  |           |
|                                                                                                    | <b>DESCRICÃO</b><br>1.1 - Armazenagem - Importação                  |                                                                       |            |     |               |                                                  |                                                  |                                |                   |                |               |  |                          |  |           |
|                                                                                                    | Tipo                                                                | Old                                                                   | <b>IMO</b> | OOG | Reefer        | Adicional<br>-8                                  | Período Cobrado                                  | CIF<br>$\mathbf{K}$            | Valor<br>Unitário | $\alpha$       | Total         |  |                          |  |           |
|                                                                                                    | Normal                                                              | $\overline{2}$                                                        | Não        | Não | Sim           | ×                                                | Periodo (1º ao 5º dia)                           | 0.6000                         | R\$1,795,79       | $\mathbf{2}$   | R\$3.591.59   |  |                          |  |           |
|                                                                                                    | Normal                                                              | 1                                                                     | Sim        | Não | Não           | 150                                              | Periodo (1º ao 5° dia)                           | 0.6000                         | R\$4,489.49       |                | R\$4,489.49   |  |                          |  |           |
|                                                                                                    | <b>DESCRICÃO</b>                                                    | 2.1 - Levante de Contêiner                                            |            |     |               |                                                  |                                                  |                                |                   |                |               |  |                          |  |           |
|                                                                                                    | Tipo                                                                | Old                                                                   | <b>IMO</b> | 006 | Reefer        | Adiciona<br>$\gamma_{\rm e}$                     | Periodo Cobrado                                  | CIF<br>×.                      | Valor<br>Unitário | Old            | Total         |  |                          |  |           |
|                                                                                                    | Normal                                                              | $\mathbf{1}$                                                          | Sim        | Não | <b>Não</b>    | 150                                              |                                                  |                                | R\$940.00         | ł.             | R\$940.00     |  |                          |  |           |
|                                                                                                    | Normal                                                              | $\overline{2}$                                                        | Não        | Não | Sim           | ٠                                                | ÷                                                |                                | R\$376.00         | $\overline{2}$ | R\$752,00     |  |                          |  |           |
|                                                                                                    |                                                                     |                                                                       |            |     |               |                                                  |                                                  |                                |                   |                |               |  |                          |  |           |
|                                                                                                    |                                                                     | <b>DESCRICÃO</b><br>2.3 - Pesagem de Contêiner Entrada/Saída via Gate |            |     |               |                                                  |                                                  |                                |                   |                |               |  |                          |  |           |
|                                                                                                    | Tipo                                                                | Old                                                                   | <b>IMO</b> | OOG | <b>Reefer</b> | Adicional<br>$\frac{N}{N}$                       | Período Cobrado                                  | CIF<br>$\mathcal{H}$           | Valor<br>Unitário | Otd            | Total         |  |                          |  |           |
|                                                                                                    | Normal                                                              | $\overline{2}$                                                        | Não        | Não | Sim           | $\sim$                                           |                                                  | $\sim$                         | R\$126.00         | $\overline{2}$ | R\$252.00     |  |                          |  |           |
|                                                                                                    | Normal                                                              | $\mathbf{1}$                                                          | Sim        | Não | Não           | 150                                              | $\overline{\phantom{a}}$                         |                                | R\$315.00         |                | R\$315.00     |  |                          |  |           |
|                                                                                                    | <b>DESCRICÃO</b><br>2.8.1 - Inspeção não Invasiva (Scanner)         |                                                                       |            |     |               |                                                  |                                                  |                                |                   |                |               |  |                          |  |           |
|                                                                                                    | Tipo                                                                | Old                                                                   | <b>IMO</b> | OOG | Reefer        | Adicional<br>$\frac{N_{\text{c}}}{N_{\text{e}}}$ | Periodo Cobrado                                  | CIF<br>$\mathcal{H}$           | Valor<br>Unitário | $\alpha$       | Total         |  |                          |  |           |
|                                                                                                    | Normal                                                              | $\omega_{\rm c}$                                                      | <b>Não</b> | Não | Sim           | $\sim$                                           | $\sim$                                           | $\;$                           | R\$929.00         | 1              | R\$929.00     |  |                          |  |           |
|                                                                                                    |                                                                     |                                                                       |            |     |               |                                                  |                                                  |                                | TOTAL GERAL       |                | R\$ 13,405.08 |  |                          |  |           |
|                                                                                                    | Sexta-feira, 31 de Maio de 2024                                     |                                                                       |            |     |               |                                                  |                                                  |                                |                   |                |               |  | Page 1 of 2              |  |           |

*Figura 22 - Relatório da simulação*

## <span id="page-15-0"></span>**9. Retornar ao início e reiniciar simulação**

Caso deseje retornar a tela de seleção dos dados da simulação basta clicar no botão "Voltar" também localizado na parte superior da tela como indicado na [Figura 23.](#page-16-0) Ao voltar para a tela anterior os dados da simulação se mantém como estavam anteriormente, de forma que caso deseje apenas alterar alguma informação, todos os outros dados ainda continuaram presentes para que não seja necessário preenchê-los novamente.

 $\mathbf{00} \mathbf{00}$ 

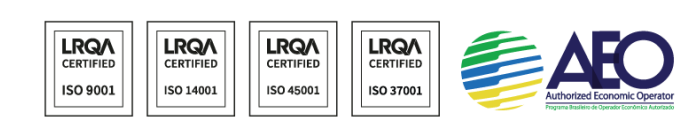

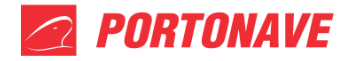

| <b>PORTONAVE</b>     | SIMULADOR DE PREÇOS DAS OPERAÇÕES PORTUÁRIAS                                                                                             |                |                    |             |                                                   |                |             | <b>S</b> Guia do usuário | \$ Tabela de preços  |
|----------------------|----------------------------------------------------------------------------------------------------|----------------|--------------------|-------------|---------------------------------------------------|----------------|-------------|--------------------------|----------------------|
| 31/05/2024, 13:19:22 | Valor total:R\$ 13.405,07<br>Protocolo: 92ac2e8a10454ccfa3dc8699839c5b2b                                                                 |                |                    |             |                                                   |                |             | <b>A</b> Voltar          | $\bigoplus$ Imprimir |
|                      | Informações do cálculo realizado:                                                                                                    |                |                    |             |                                                   |                |             |                          |                      |
|                      | 2.1 - Levante de Contêiner                                                                                                    |                |                    |             | 2.3 - Pesagem de Contêiner Entrada/Saída via Gate |                |             |                          |                      |
| Tipo                 | Valor Unitário                                                                                                    | Quantidade     | Valor Total        | Tipo        | Valor Unitário                                    | Quantidade     | Valor Total |                          |                      |
| Normal               | R\$ 376,00                                                                                                    | $\overline{2}$ | R\$ 752,00         | Normal      | R\$ 126,00                                        | $\overline{2}$ | R\$ 252,00  |                          |                      |
| Normal               | A<br>R\$940,00                                                                                                    | $\mathbf 1$    | R\$940,00          | Normal<br>А | R\$ 315,00                                        | $1\,$          | R\$ 315,00  |                          |                      |
|                      | 2.8.1 - Inspeção não Invasiva (Scanner)                                                                                                  |                |                    |             |                                                   |                |             |                          |                      |
| Tipo                 | Valor Unitário                                                                                                    | Quantidade     | <b>Valor Total</b> |             |                                                   |                |             |                          |                      |
| Normal               | R\$929,00                                                                                                    | $\mathbf{1}$   | R\$929,00          |             |                                                   |                |             |                          |                      |
|                      | Armazenagem: R\$ 8.081,07 Monitoramento Reefer: R\$ 2.136,00 v<br>Normal: Armazenagem: R\$ 8.081,07 Monitoramento Reefer: R\$ 2.136,00 → |                |                    |             |                                                   |                |             |                          |                      |

*Figura 23 - Botão de voltar ao início*

<span id="page-16-0"></span>Se desejar começar uma nova simulação sem os dados preenchidos, basta clicar no botão "Limpar" localizado na parte inferior da tela inicial como indicado n[a Figura 24.](#page-16-1) Resultando assim em um formulário sem dados preenchidos para iniciar uma nova simulação de preços.

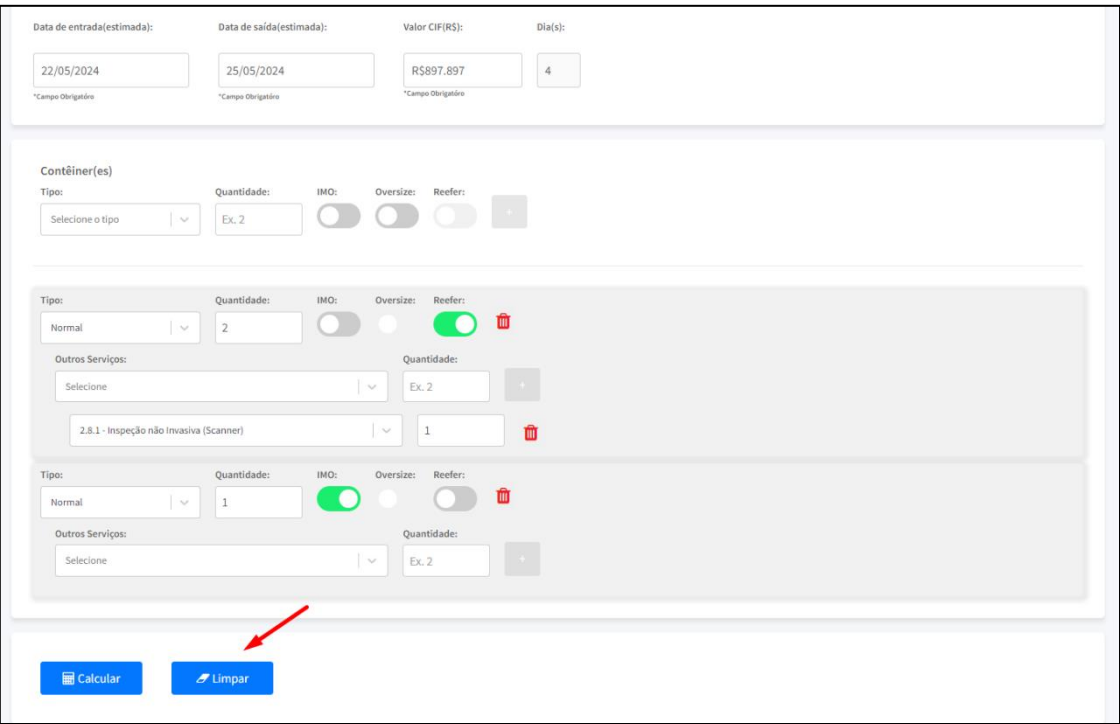

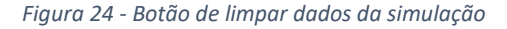

#### <span id="page-16-1"></span>Portonave S/A - Terminais Portuários de Navegantes

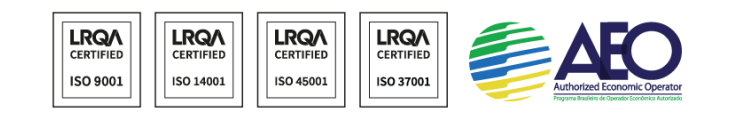

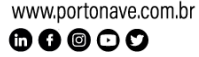